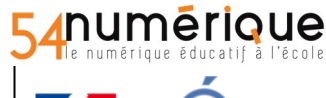

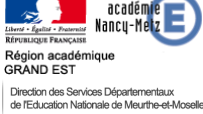

# **FORMATIONS ENT ONE**

# **Module 1 : Rassurer et entrer dans l'ENT**

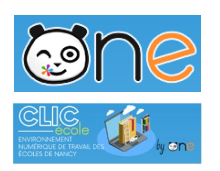

### **Prérequis formateurs**

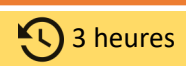

- Être à l'aise et convaincu de l'outil
- Base de test : se connecter en tant qu'enseignant, Patrick Mossion (pour sy'[connecter\)](http://www1.ac-nancy-metz.fr/dsden54/fun/docs/ONE_plateforme_formation.pdf)
- Dans une autre fenêtre en navigation privée (ou autre navigateur) : connexion parent, Franck Cavel
- Avoir préparé quelques images dans un dossier de son espace documentaire et partager le dossier avec les stagiaires (phase de manipulation blog et cahier multimédia)

### **1. Qu'est qu'un ENT**

### (une) définition : *Ensemble de services numériques mis à la disposition de la communauté éducative dans un espace en ligne et sécurisé*

Chaque mot et/ou groupe de mots ayant son importance :

 *Espace en ligne* : Rien n'est à installer sur son ordinateur, accessible quel que soit le matériel utilisé et l'endroit où l'on se connecte

 *sécurisé* : accessible par identifiant et mot de passe. Chaque utilisateur dispose des ses paramètres de connexion propre. Conforme au SDET (sorte de cahier des charges édité par le MEN). Rien d'anonyme, on sait systématiquement qui publie quoi

 *Communauté éducative* : à prendre au "sens large", les enseignants, élèves, parents mais possible aussi pour périscolaire, mairie, aesh, atsem, artiste intervenant dans le cadre d'un projet culturel, etc . Il est important de noter qu'en fonction de son statut, on ne voit pas les mêmes choses et que c'est l'équipe enseignante qui, en début de "ligne" décide qui peut accéder à quoi...

 *Un annuaire issu en partie de ONDE* : sans entrer dans le détail, parler de l'AAF (alimentation automatique et groupes classes déjà installés)

*Services numériques* : 3 grandes familles 1/ Communication 2/ Production 3/ Utilitaires

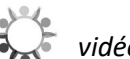

*[MATERIEL : [infographie observatoire](https://magistere.education.fr/ac-nancy-metz/course/view.php?id=4204§ion=2) vidéos observatoire : exemple : [Une boite à outils au service de la classe](https://magistere.education.fr/ac-nancy-metz/course/view.php?id=4204§ion=5) ]*

### **2. RASSURER** *(au fil de la formation ou cela peut être au début de la formation)*

#### *Questions qui reviennent régulièrement et éléments de réponse possibles*.

Alors qu'on parle de l'effet néfaste des écrans n'est-ce pas paradoxal de proposer des activités en classe sur écran ?

Comment gérer ceux qui n'ont pas de connexion ou dont les parents ne veulent pas utiliser l'ENT ? et ceux qui n'ont pas de matériel ?

Le problème du débit dans l'école est parfois abordé

La question du matériel aussi (10/12 tablettes pour une classe/école comment ?)...

Attention : cette partie peut être vite chronophage : pourquoi ne pas lancer la discussion dès le départ ?->pb de gestion du temps. Module très vaste avec beaucoup de choses à aborder...

*[ MATERIEL : quelques éléments issus du pad ou d'ailleurs avec éléments Programme / Matériel / EMC, esprit critique*

*--> remettre argumentaire du pad du groupe (quelques éléments)*

*--> programmes + mathématiquement (nombre de tablettes // au nombre d'élèves) + usages raisonnés + EMC + esprit critique*

*]*

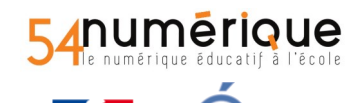

acadén Nancu-M **GRAND EST** Direction des Services Départementaux<br>de l'Education Nationale de Meurthe-et-Mosell

# **FORMATIONS ENT ONE**

### **Module 1 : Rassurer et entrer dans l'ENT**

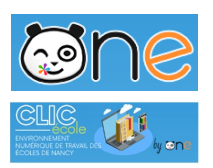

## **3. ECOLE / FAMILLE**

*objectifs* : accrocher, gagner du temps, faciliter, retours rapides.

**CARNET de LIAISON.** Questions qui reviennent : peut-on écrire dans les cahiers de tous les élèves de l'école? d'un élève en particulier ? d'un groupe d'élèves (Oui avec les favoris de partages)

*Activité ->* Écrire un message à Franck CAVEL, Montrer la vue parent (Franck Cavel) + signer, Retour sur la vue enseignant et voir les implications en terme de suivi .

**MESSAGERIE** (aborder les règles de communication).

C'est une messagerie comme toutes les messageries (donc pas d'obligation d'y passer du temps) --> historique des messages en cas de problème (point intéressant).

On peut la nommer sans forcément entrer dans les détails en ayant à l'esprit que des questions peuvent se poser (sur la philosophie de l'outil (+ rassurer).

Quand les enseignants ont déjà leur accès personnels sur ONE --> possibilité de leur demander de faire le bilan de fin de 1/2 journée via la messagerie sur ONE

Depuis l'interface de test, en tant qu'enseignant, envoyer un message à : un groupe de parents (par exemple parents de la classe), un parent en particulier, un élève, un collègue : tout se fait simplement en saisissant les premières lettres des destinataires.

Préciser que ces règles de communication ne sont pas figées, elles sont finement paramétrables et ce paramétrage peut évoluer dans le temps. On peut également imaginer ouvrir la communication entres 2 classes de 2 écoles ONE différentes. Souvent, la question de la différence entre carnet de liaison et messagerie arrive (suivi avec le Carnet de liaison, pas avec la messagerie, destinataires plus importants avec messagerie, etc.). Questions récurrentes : Les élèves peuvent-il s'écrire entre eux ? Oui, pour les élèves d'une même classe.

-> L'Ent est le reflet numérique de la vie de la classe : on ne peut pas empêcher les élèves de communiquer ensemble dans la classe ; l'ENT garde une trace des échanges et identifie l'émetteur d'un message : il est alors possible d'engager un travail en EMC autour du respect de l'autre, de charte d'usage de l'ENT. Si vraiment ça pose problème, il est possible de bloquer cette communication. On peut citer le dernier point de la charte, il conclue parfaitement : *Respecter les règles établies par cette charte. Dans le cas contraire, les droits d'accès à l'ENT pourront être limités, suspendus ou supprimés pour vous et/ou pour votre enfant, et des poursuites pourront être engagées si nécessaire.*  Et s'ils s'insultent ? cf ci-dessus

Les exigences des parents ne sont-elles pas démesurées en terme d'attente de réponse de la part de l'enseignant ? -> C'est effectivement une dérive possible ; c'est pourquoi, l'arrivée de l'ENT dans l'école doit s'accompagner : on le présente aux parents (réunions de rentrée par exemple), on explique que OUI la messagerie existe mais que l'enseignant a aussi une vie privée : il consulte l'ENT à certains moments de la journée mais il ne faut pas attendre de réponse immédiate de sa part, pour les urgences le téléphone existe et les RDV présentiels sont heureusement toujours possibles !

**CAHIER de TEXTE** (uniquement avec les écoles élémentaires)

On parle DU cahier de textes mais on devrait dire LES cahiers de textes -> créer un autre cahier de texte (ex: cours double, cahier de texte de l'élève en inclusion, des élèves en difficulté, etc.)

aborder la notion de partage -> penser à partager le cahier de texte créé auparavant avec les élèves, les parents (en lecture) et éventuellement avec l'enseignant qui complète le temps partiel (écriture). Insister : si on ne partage pas, personne d'autre ne voit !

Aborder la notion de contenu multimédia : on peut y écrire du texte brut (avec un peu de mise en forme) mais aussi des images, du son (montrer l'enregistreur intégré) et des intégrations vidéos (youtube, learning apps, fondamentaux Canopé, bientôt serveur académique de vidéos, etc.)

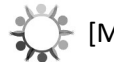

[MATERIEL : [tableau des règles de communications\]](http://www1.ac-nancy-metz.fr/dsden54/fun/docs/regles_communication_ONE_1911.pdf)

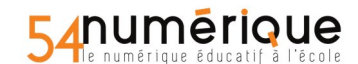

**GRAND EST** Direction des Services Départementaux<br>de l'Education Nationale de Meurthe-et-Mosel

### **4. PRODUCTION**

**FORMATIONS ENT ONE** 

# **Module 1 : Rassurer et entrer dans l'ENT**

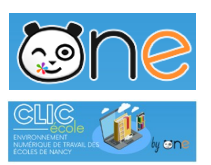

*a. BLOG* : (phase de manipulation souhaitée si matériel et connexion)

Photos , droit à l'image (travail à partir d'images partagées par le formateur dans l'espace documentaire)

copier/coller : les images de l'ENT peuvent se retrouver sur un réseau social de type Facebook, préciser que ce n'est plus de la responsabilité de l'enseignant

Préciser les spécificités d'un blog (dernier article en premier, commentaires possibles sans modération mais modifiables et supprimables) + Blog public

Revenir sur les partages, si on ne partage pas le blog, personne ne le voit ; faire une parenthèse sur le circuit de publication (modération a priori des billets) et la possibilité de régler finement qui peut commenter

## *b. CAHIER MULTIMEDIA*

Le cahier multimédia offre plus de liberté sur l'organisation et la mise en page. On peut préciser qu'il est possible de copier tout cahier multimédia partagé dans son espace personnel.

On montre un cahier existant et on en fait un.

Bonus : on montre également en revenant sur le cahier de texte (par exemple) qu'on peut faire un lien vers une appli

*Question qui revient* : quelle est la différence entre blog et cahier multimédia ? le blog permet les commentaires, l'utilisateur n'est pas maitre de la mise en page ni de l'organisation. Le cahier multimédia offre plus de liberté sur l'organisation et la mise en page. Sur le fond ces 2 outils permettent la même chose (produire des contenus multimédia). etc.

### *c. AUTRES OUTILS :*

présentation rapide (voire pas de présentation) des autres outils (frise chrono, carte mentale, pad, ...)

**frise chrono** sur "Patrick Mossion" : "L'histoire de l'humanité" purement historique mais on peut sortir de ça avec "Les évenements de l'école Emile zola"

**carte mentale** sur "Patrick Mossion" : "Comment se présenter" ou "mozart"

**pad** sur "Patrick Mossion" : "Exposé tigre"

**wiki** sur "Patrick Mossion" : "Exposé Brésil"

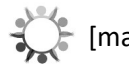

[matériel] : les éléments sur la plateforme de formation de ONE

## **5. UTILITAIRES**

### *Espace documentaire*

notion de partage, représentation (usb, cloud, dd,...), traces écrites, stockage, diaporama L'aide contextuelle -> le ? rouge en haute à droite qui propose une aide en fonction de l'endroit où on se trouve

### La page d'accueil (quoi de neuf)

Retour sur la page d'accueil, le fil de nouveauté (toute l'activité de l'ENT qui ME concerne), elle est paramétrable, on peut filtrer ce qu'on affiche (ex ; humeur que les élèves [voire les parents] changent plusieurs fois par jour

### **La fiche profil**

Présenter la fiche profil, montrer où changer sa photo [préciser que l'administrateur local peut supprimer une photo]

Expliquer la différences entre l'icone terre (tout le monde peut voir l'info) et l'icone cadenas (personne ne voit) Il peut être intéressant avec les élèves de s'attarder un peu sur cette fiche profil comme une première formation aux réseaux sociaux : si je publie une info personnelle, qui peut voir cette info / paramétrage. Quelles infos je ne peux pas cacher (humeur et devise)

**La classe / paramétrage de la classe...**

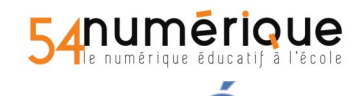

acadé Nancu Région acade<br>GRAND EST cadé Direction des Services Départementaux<br>de l'Education Nationale de Meurthe-et-Moselle

## **FORMATIONS ENT ONE**

### **Module 1 : Rassurer et entrer dans l'ENT**

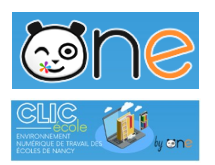

#### **Bilan de la demi-journée :**

- --> qu'envisagez-vous d'utiliser ?
- --> quelles questions subsistent ou se posent désormais ?

Quels sont les points incontournables ? ce que l'on veut que les enseignants aient bien en tête en repartant. --> pas seulement lien école-famille mais aussi outil pour envisager les moments d'apprentissage en classe

ENT et dynamique d'équipe : pilotage de l'équipe et des réunions.

[ Matériel complémentaire : visuels et vidéos de l'Observatoire des ENT 54 -> [parcours M@gistère](https://magistere.education.fr/ac-nancy-metz/course/view.php?id=4204§ion=5) Pad partagé sur ONE : « [LEZECRANS](https://oneconnect.opendigitaleducation.com/collaborativeeditor#/view/65bd1243-9e53-416a-aff3-3394dadad8ca) »

# **MES NOTES AVANT LA FORMATION :**